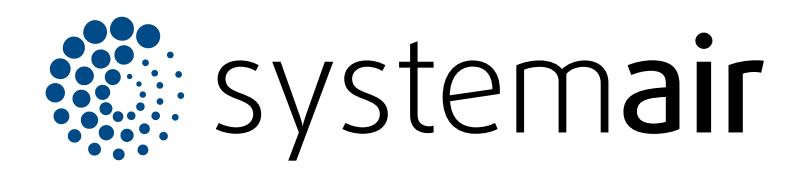

Installation instruction **EN** 

# **VAV duct pressure control kit**

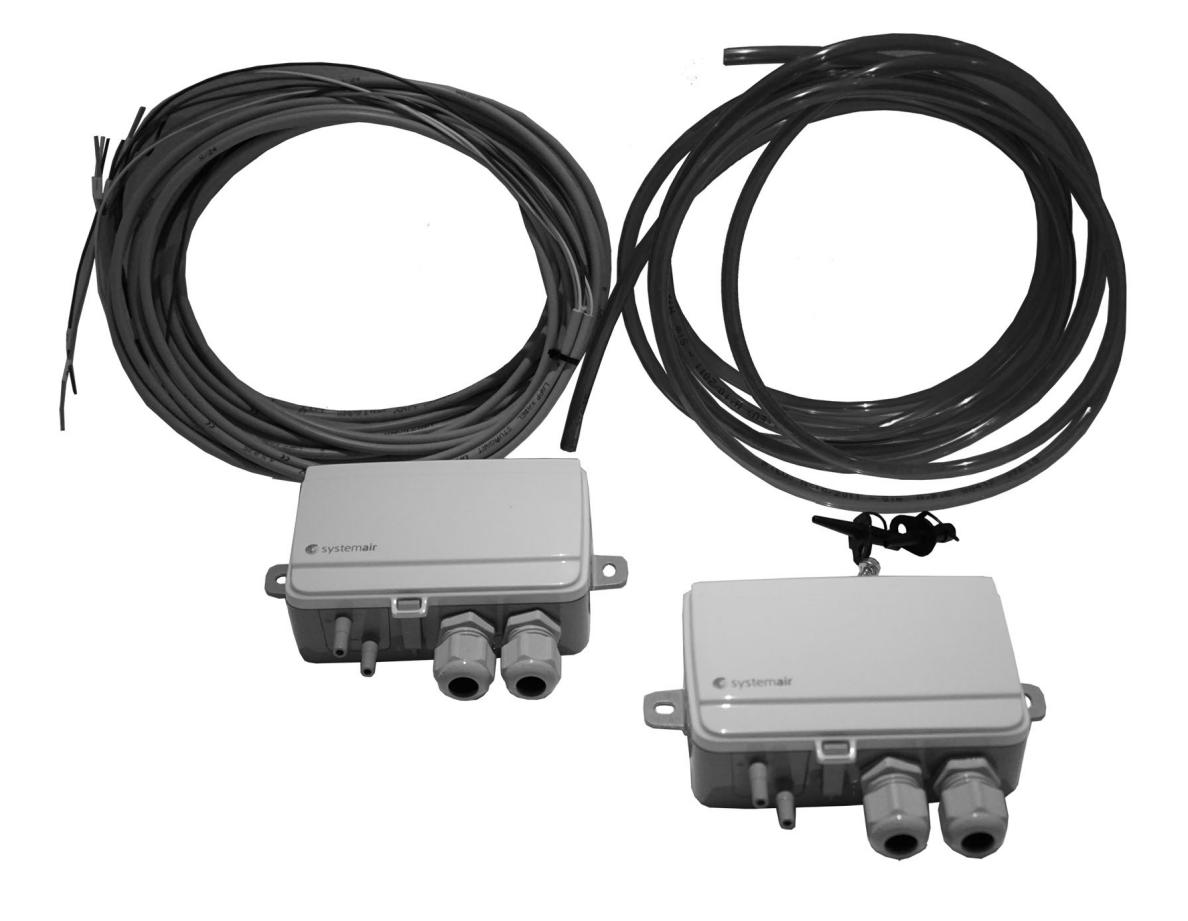

# $CESE \times E$

# Table of content

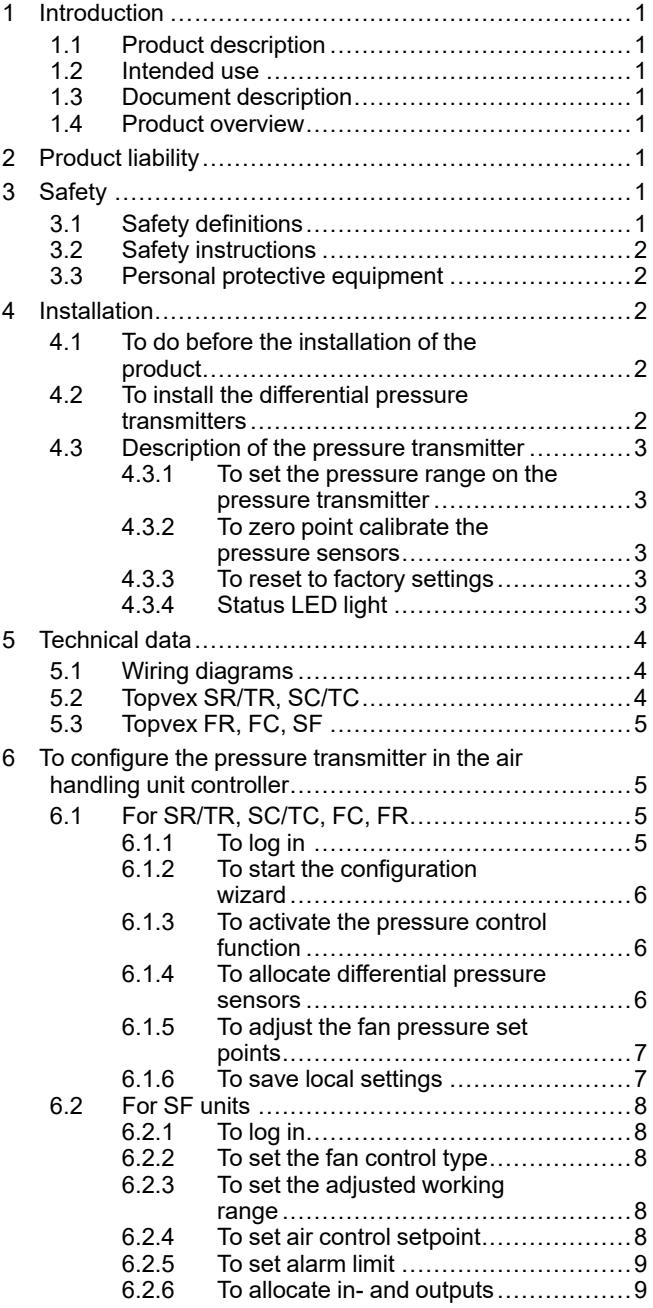

# <span id="page-2-0"></span>**1 Introduction**

### <span id="page-2-1"></span>**1.1 Product description**

Included in the kit are two settable differential pressure transmitters, two measuring taps, one red and one blue tube (2 m), one two-wire cable (4 m) and one installation instruction.

## <span id="page-2-2"></span>**1.2 Intended use**

The VAV duct pressure control kit is used for VAV control of air handling units.

# <span id="page-2-3"></span>**1.3 Document description**

This document contains instructions for installation and configuration of the product. The procedures must be done by approved personnel only.

<span id="page-2-4"></span>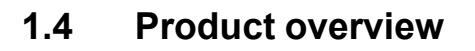

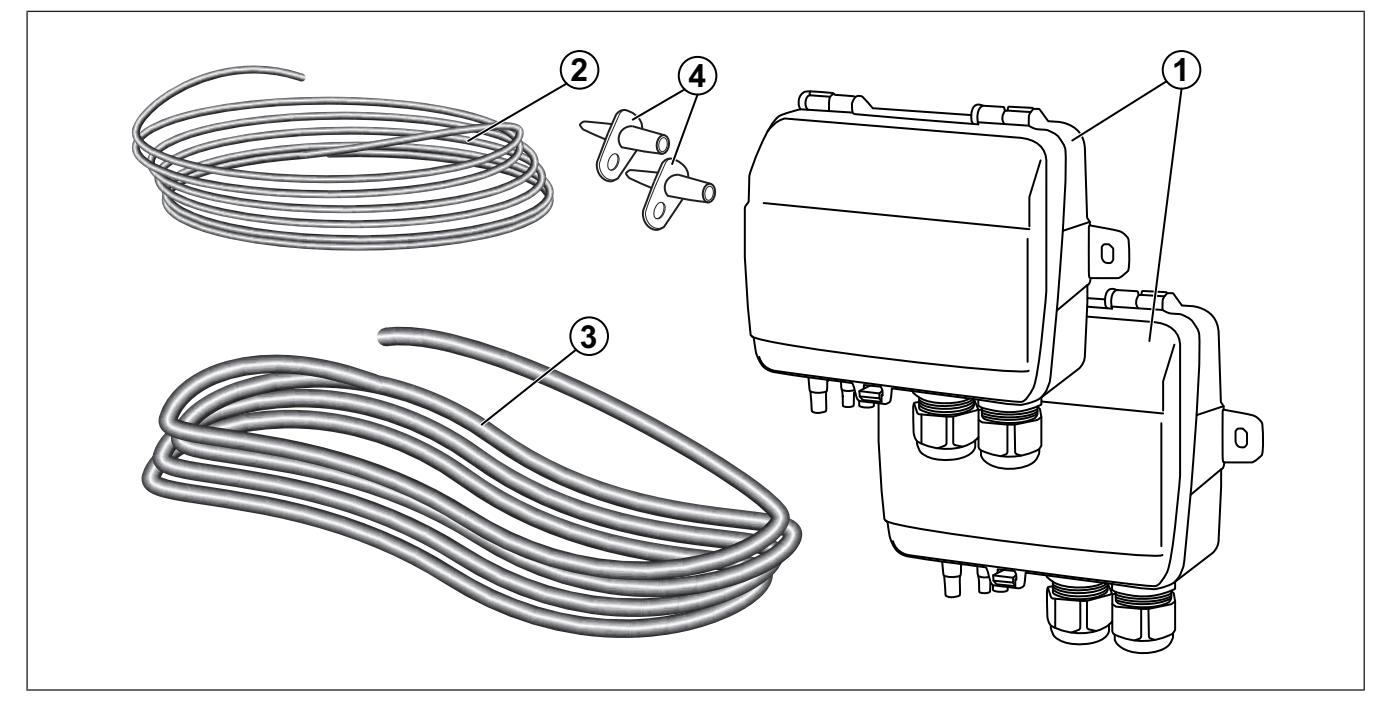

- 1. Differential pressure transmitter
- 2. Electrical cable
- 3. Tubes
- 4. Pressure measuring taps

# <span id="page-2-5"></span>**2 Product liability**

Systemair is not liable for damages that the product causes in these conditions:

- The product is incorrectly installed, operated or maintained.
- The product is repaired with parts that are not original spare parts from Systemair.
- The product is used together with accessories that are not original accessories from Systemair.

# <span id="page-2-6"></span>**3 Safety**

## <span id="page-2-7"></span>**3.1 Safety definitions**

Warnings, cautions and notes are used to point out specially important parts of the manual.

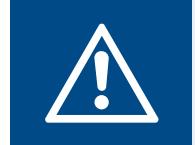

#### **Warning**

If you do not obey these instructions, there is a risk of death or injury.

#### **Caution**

If you do not obey these instructions, there is a risk of damage to the product, other materials or the adjacent area.

**Note:**

Information that is necessary in a given situation.

## <span id="page-3-0"></span>**3.2 Safety instructions**

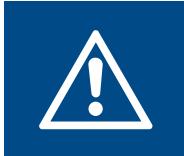

#### **Warning**

Read the warning instructions that follow before you do work on the product.

- Read this manual and make sure that you understand the instructions before you do work on the product.
- Obey local conditions and laws.
- The ventilation contractor and the operator are responsible for correct installation and intended use.
- Keep this manual at the location of the product.
- Do not install or operate the product if it is defective.
- Do not remove or disconnect safety devices.

#### <span id="page-3-1"></span>**3.3 Personal protective equipment**

Use personal protective equipment during all work on the product.

- Approved eye protection
- Approved protective helmet
- Approved hearing protection
- Approved protective gloves
- Approved protective shoes
- Approved work clothing

# <span id="page-3-2"></span>**4 Installation**

#### <span id="page-3-3"></span>**4.1 To do before the installation of the product**

- Examine the packaging for transportation damage and remove the packaging from the product carefully.
- Examine the product and all components for damage.

#### <span id="page-3-4"></span>**4.2 To install the differential pressure transmitters**

#### **Note:**

In humid environment, fasten the differential pressure transmitter vertically with the cable gland edge of the product pointing down.

**1** Fasten the differential pressure transmitters on the supply and extract air duct. Make sure that the distance (A) is a minimum of 3 meter.

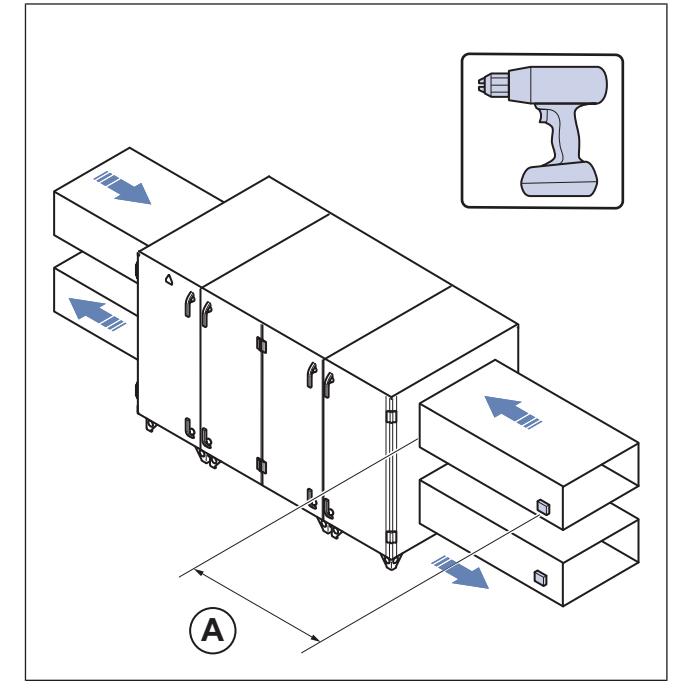

#### Example Topvex SC

**2** Fasten the pressure measuring taps.

#### **Note:**

Avoid measuring points with turbulent air flow. Perform the measuring at a distance of 2 duct diameters before bends and branching and at 6 duct diameters after bends and branching.

- a. Drill a 6 mm hole for the pressure measuring taps on the supply and extract air duct.
- b. Fasten the taps with the enclosed screws.
- c. Connect the red tube to the supply air duct and the blue tube to the extract air duct.

**3** Connect the other end of the tubes to the differential pressure transmitter's inlet ports.

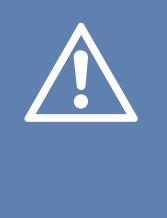

#### **Caution**

Be careful when connecting the hoses to the inlet ports, the thin inner connections of the inlets are very sensitive. The lid should be kept closed while performing the connections, or the thin tubing might detach from the sensor.

- a. Connect the red tube from the supply air duct to + on one of the pressure transmitter.
- b. Connect the blue tube from the extract air duct to on the other pressure transmitter.

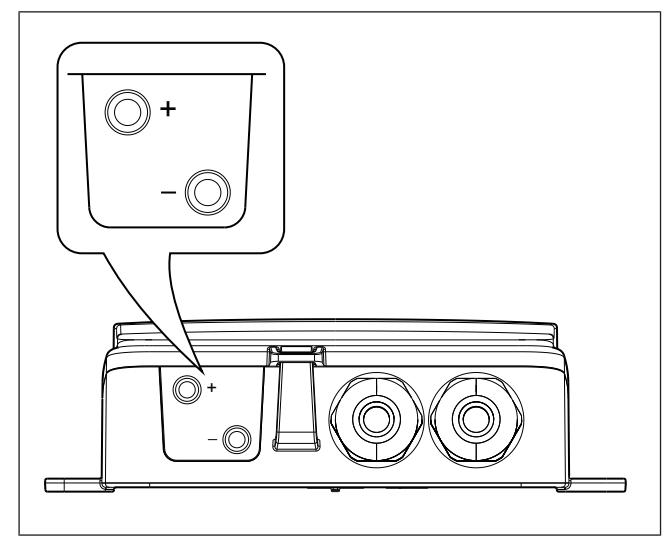

**4** Connect the cables according to 5.1 Wiring [diagrams](#page-5-1).

#### <span id="page-4-0"></span>**4.3 Description of the pressure transmitter**

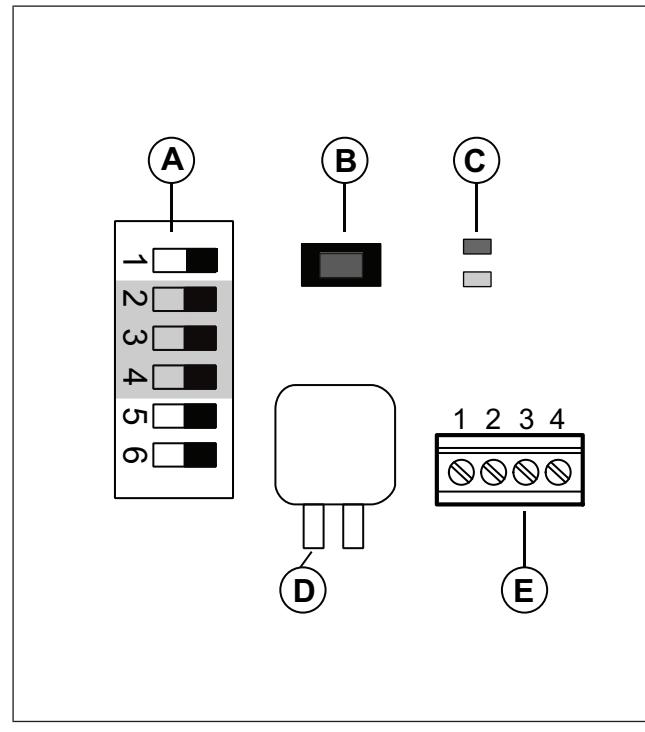

Figure show dip-switches to the left, position OFF.

- A. DIP-switches
- B. Push button
- C. Status LED
- D. Sensor 1
- E. Terminals

#### <span id="page-4-1"></span>**4.3.1 To set the pressure range on the pressure transmitter**

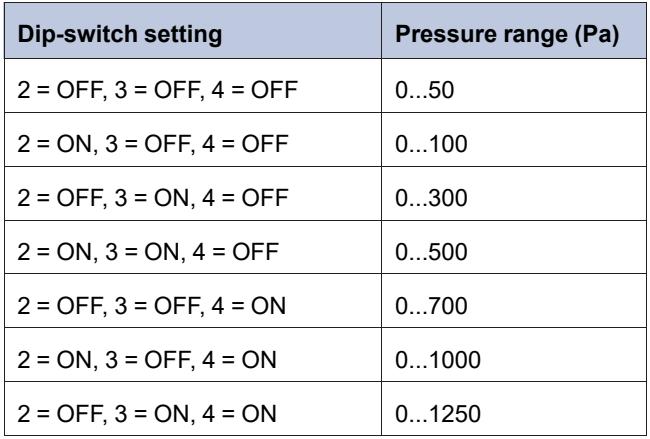

#### <span id="page-4-2"></span>**4.3.2 To zero point calibrate the pressure sensors**

- 1. Disconnect the pressure ports before zero setting.
- 2. Let the product warm up for 10 minutes before attempting the procedure.
- 3. Quick press the push button. Zero point calibration takes about 5 seconds. The yellow LED will light up while the zero point calibration is in progress.
- 4. If the yellow LED starts blinking during the zero point calibration, the procedure has failed. Ensure that the pressure ports are open and try again.
- 5. If the procedure still fails, a sensor error is present and the product must be replaced.

#### <span id="page-4-3"></span>**4.3.3 To reset to factory settings**

• Long press (10 s) the push button

The red and yellow LED lights will flash alternating for the duration of the operation. The product will then reset and restart.

#### <span id="page-4-4"></span>**4.3.4 Status LED light**

The red LED lights up when the power is on and goes out when the built-in sensory circuit is ready for use.

#### **Flashing red LED after power-up:**

The product has lost important system settings and must be taken back to the factory for reprogramming.

#### **Steady red LED during normal operation:**

The product is damaged and should be returned or discarded.

# <span id="page-5-0"></span>**5 Technical data**

# <span id="page-5-1"></span>**5.1 Wiring diagrams**

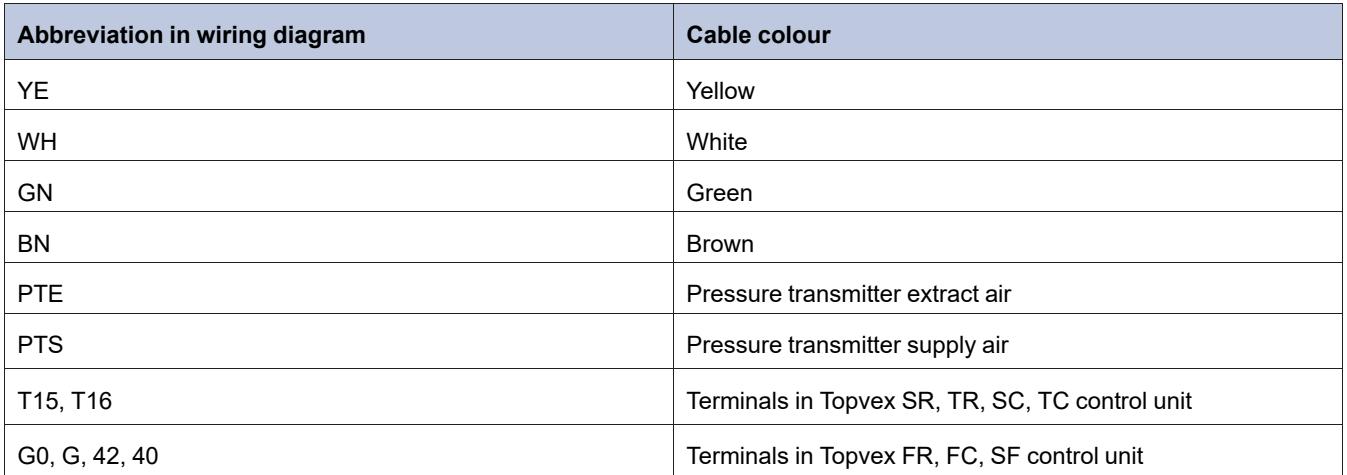

# <span id="page-5-2"></span>**5.2 Topvex SR/TR, SC/TC**

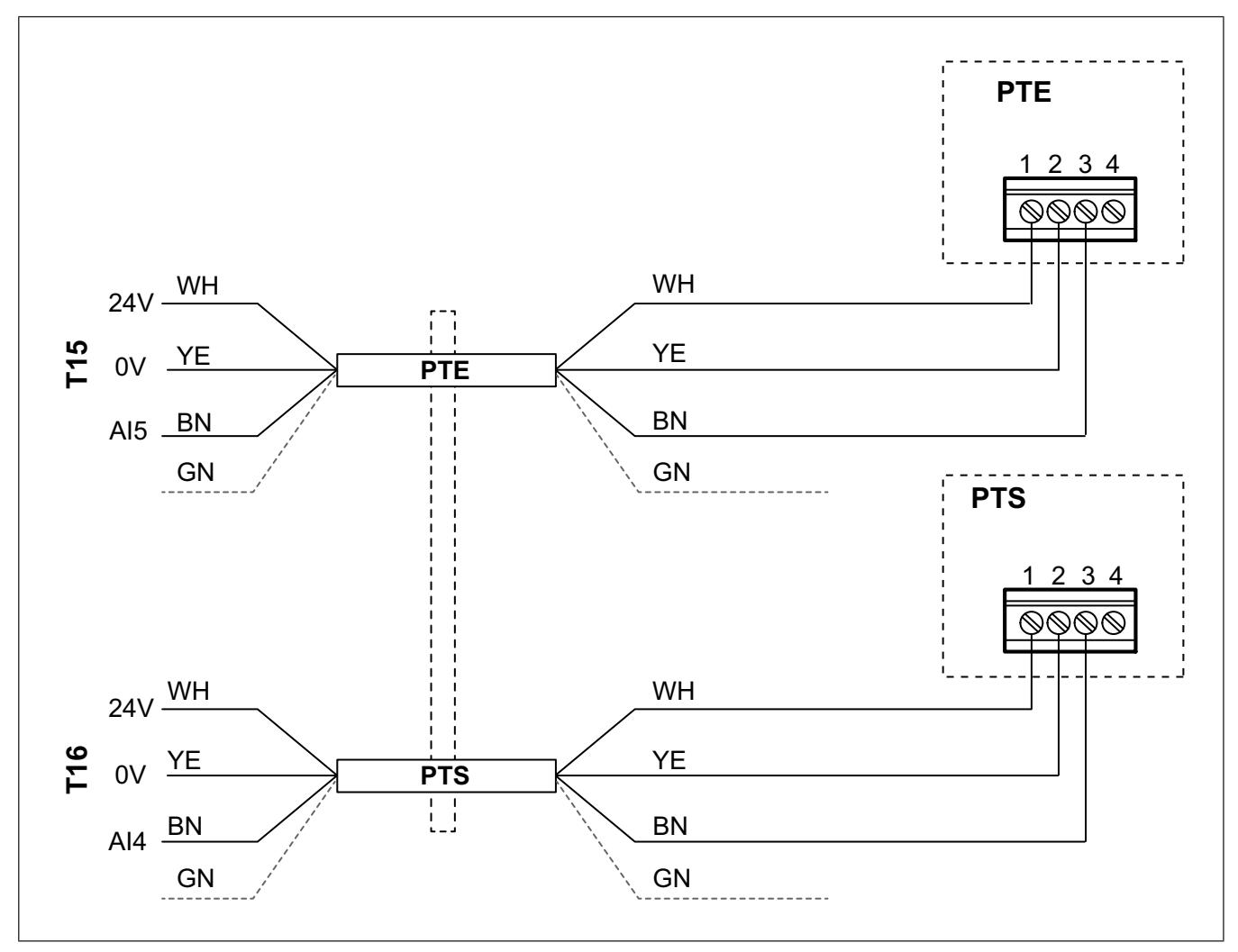

Green cable should not be used. Isolate to avoid short circuit.

<span id="page-6-0"></span>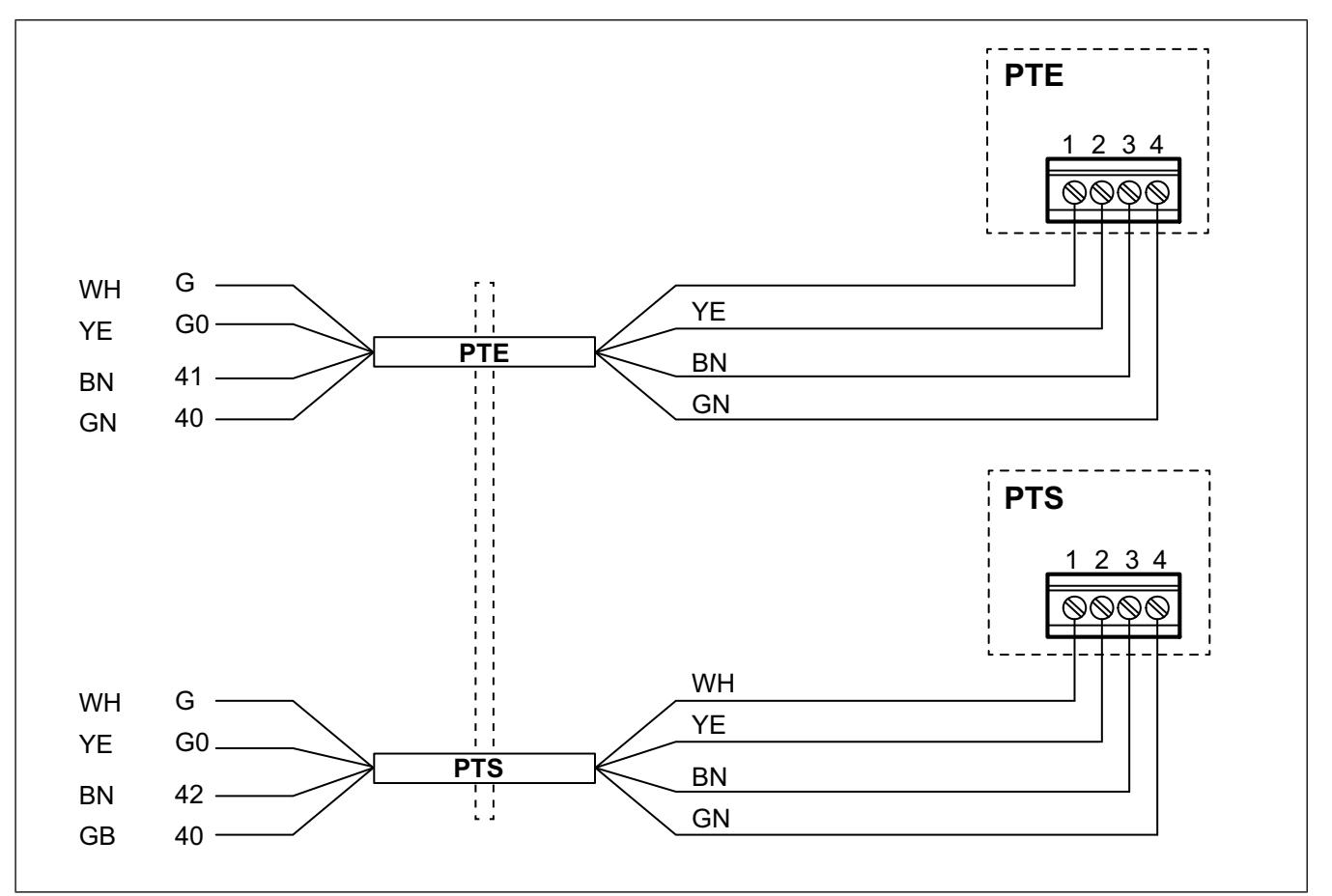

# <span id="page-6-1"></span>**6 To configure the pressure transmitter in the air handling unit controller**

- <span id="page-6-2"></span>**6.1 For SR/TR, SC/TC, FC, FR**
- **6.1.1 To log in**

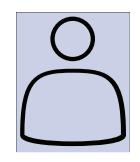

<span id="page-6-3"></span>1. Open the log in window

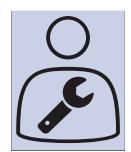

2. Select service from drop down list

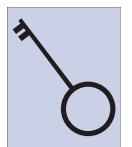

3. Type in password 0612

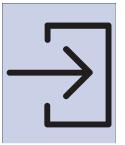

4. Press Login.

#### <span id="page-7-0"></span>**6.1.2 To start the configuration wizard**

A configuration wizard is available from software version 4.1.

By using the wizard, the following steps in 6.1.3 To activate the [pressure](#page-7-1) control function and 6.1.4 To allocate [differential](#page-7-2) pressure [sensors](#page-7-2) can be omitted.

<span id="page-7-3"></span>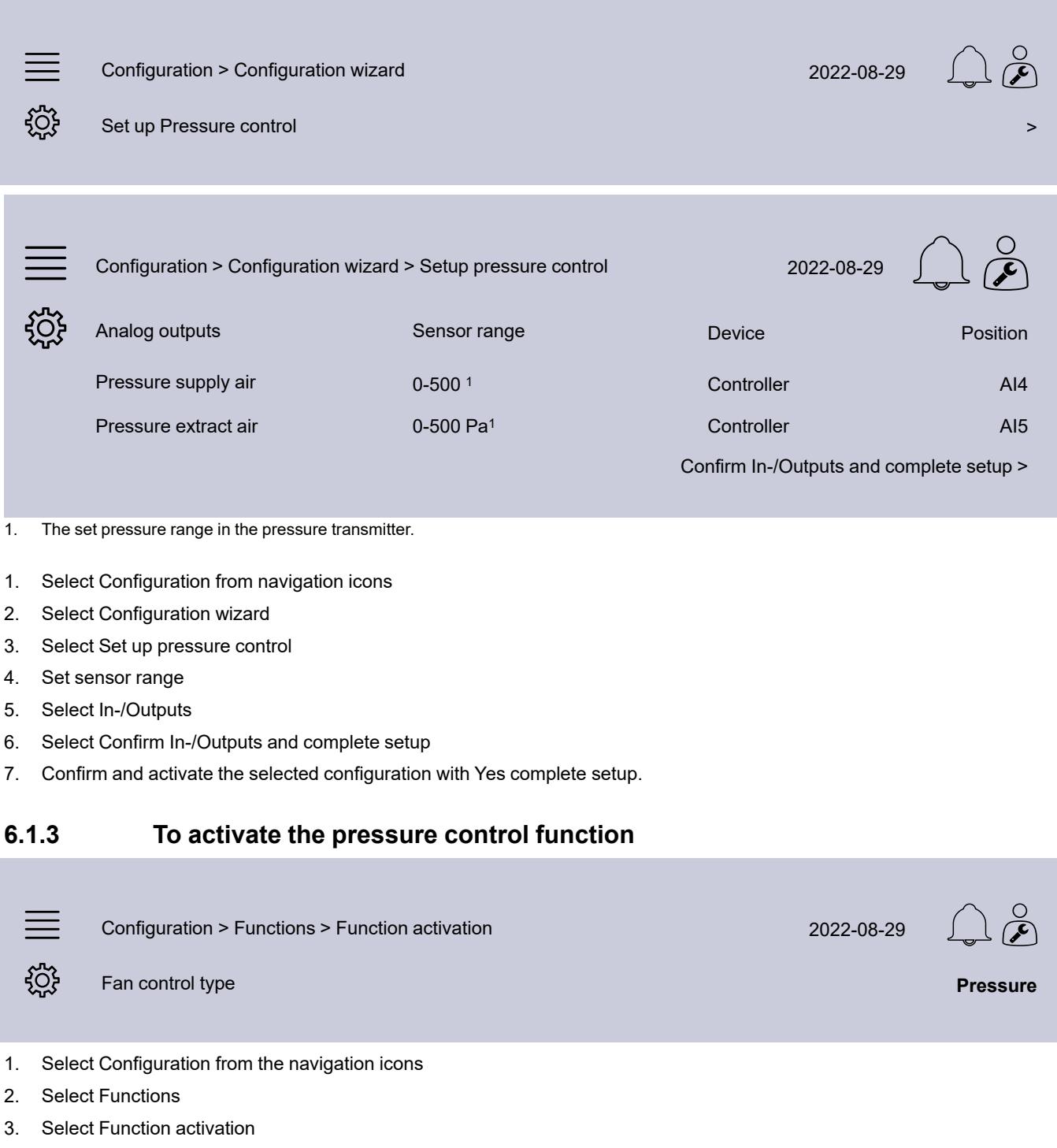

<span id="page-7-1"></span>4. Select Pressure as Fan control type.

#### <span id="page-7-2"></span>**6.1.4 To allocate differential pressure sensors**

#### **Note:**

Observe the different IO settings for different Topvex units

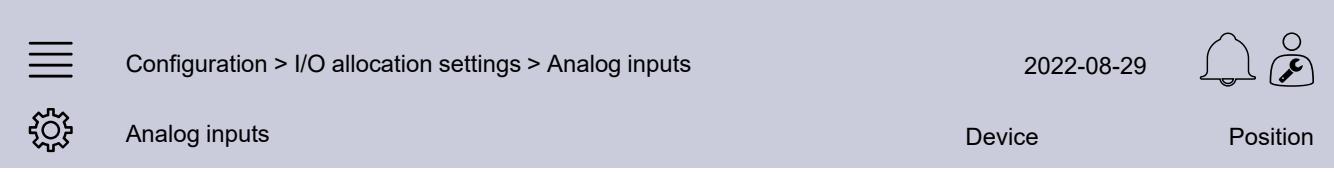

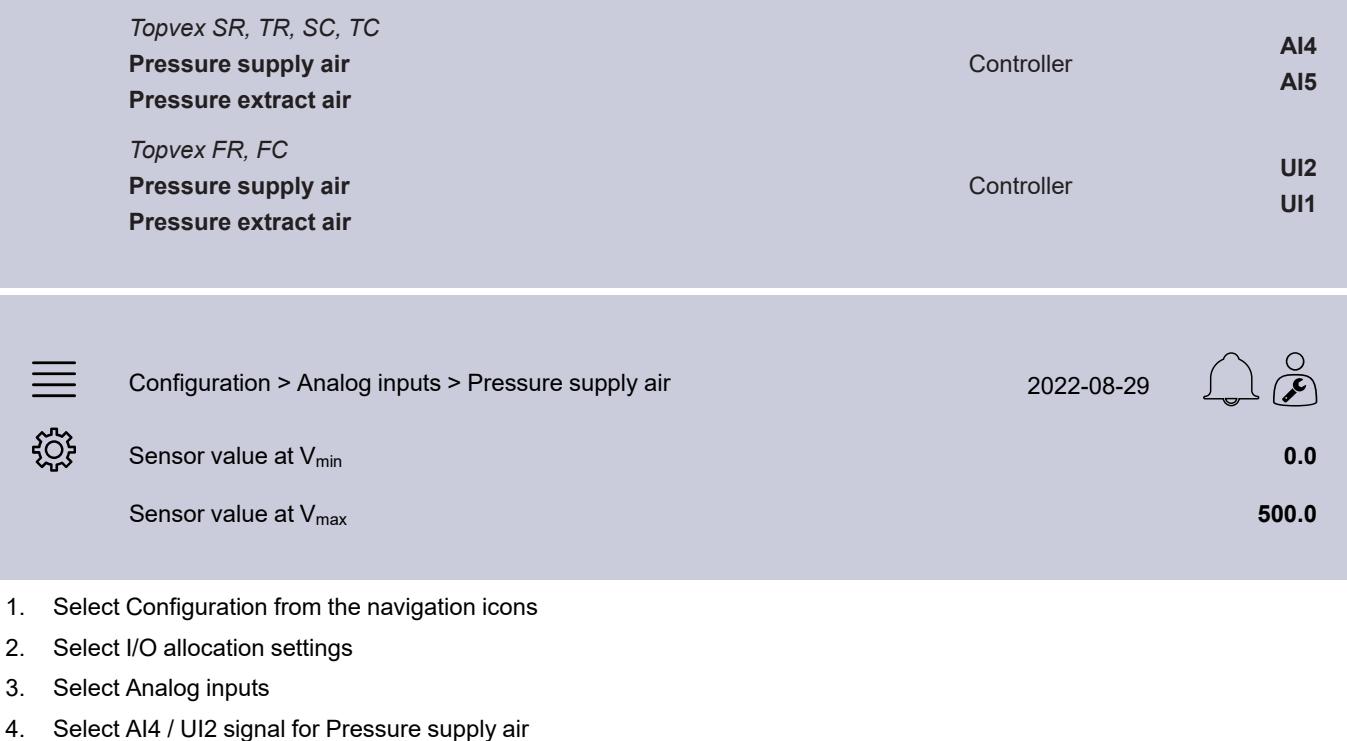

- 5. Select AI5 / UI1 signal for Pressure extract air
- 6. Select Pressure supply air
- 7. Set Sensor value at V<sub>min</sub> the same as the start point of the sensor's selected measuring range
- 8. Set Sensor value at  $V_{\text{max}}$  the same as the end point of the sensor's selected measuring range
- 9. Go back to Analog inputs (use the navigation path Configuration > I/O allocation settings > Analog inputs)
- 10. Select Pressure extract air and repeat steps 7 and 8.

#### <span id="page-8-0"></span>**6.1.5 To adjust the fan pressure set points**

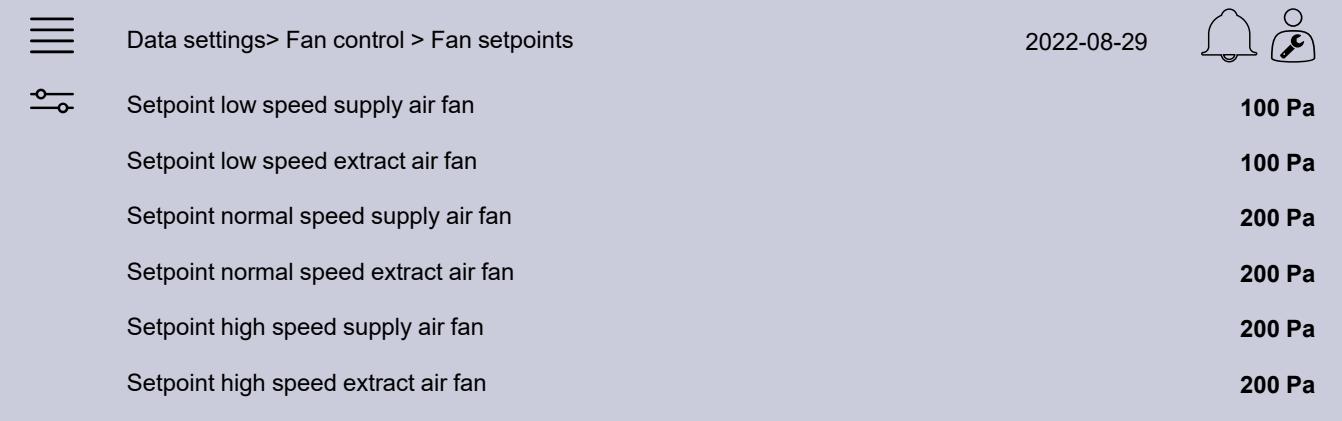

- 1. Select Data & settings from the navigation icons
- 2. Select Fan control
- 3. Select Fan setpoints
- 4. Select and adjust set points for the available fan speed levels.

#### <span id="page-8-1"></span>**6.1.6 To save local settings**

When the installation is complete and all functions are tested, we recommend to save a local backup of the current configuration in the controller.

Configuration > System settings > Save and restore settings 2022-08-29

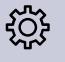

- 1. Select Configuration from the navigation icons
- 2. Select System settings
- 3. Select Save and restore
- 4. Select Yes on Save commissioning settings.

# <span id="page-9-0"></span>**6.2 For SF units**

#### <span id="page-9-1"></span>**6.2.1 To log in**

Log in to Administrator level with password 3333.

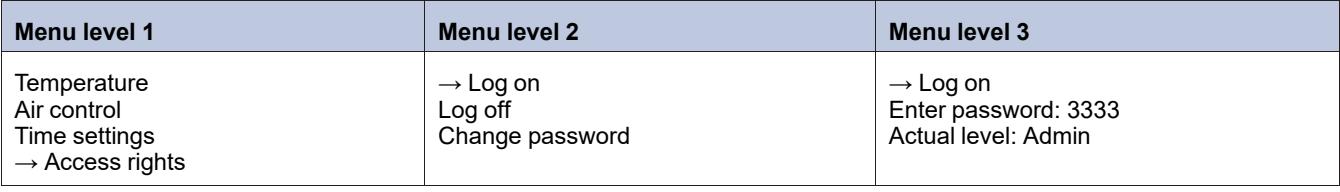

#### **Note:**

The grey-marked instructions is only for when Topvex SF have an external extract air fan installed.

#### <span id="page-9-2"></span>**6.2.2 To set the fan control type**

Change the fan control to Pressure control.

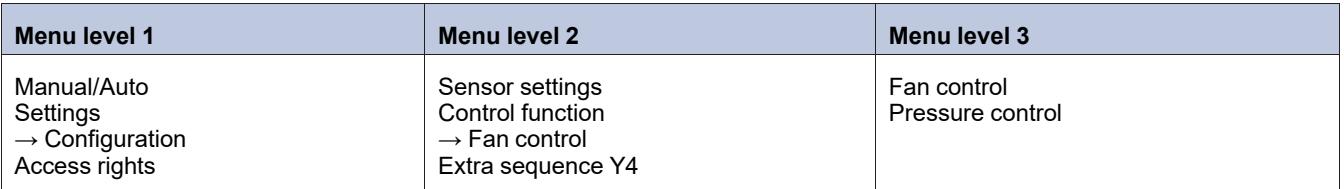

#### <span id="page-9-3"></span>**6.2.3 To set the adjusted working range**

Set the adjusted working range for the added VAV pressure transmitters in menu Configuration/Sensor setting.

Adjust SAF (supply air fan) and EAF (extract air fan) actual pressure range at 10,0 V.

Example: If pressure transmitter is set to 0...500 Pa set: 0,0 V: 0,0 Pa and 10,0 V: 500,0 Pa. Filter factor is not to be changed.

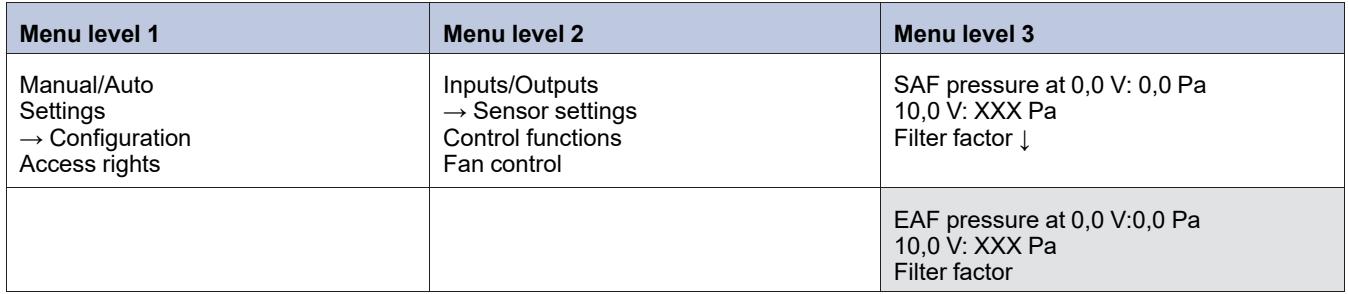

#### <span id="page-9-4"></span>**6.2.4 To set air control setpoint**

Adjust the new Pressure ctrl SAF and Pressure ctrl EAF set points.

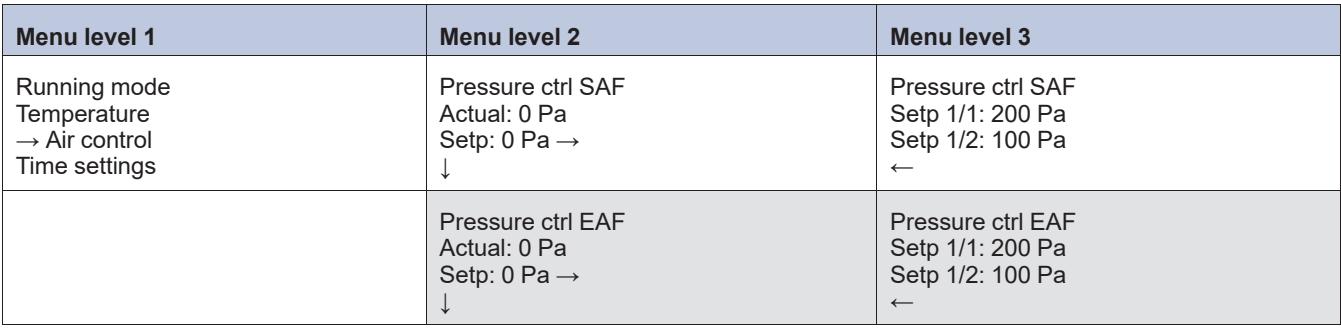

#### <span id="page-10-0"></span>**6.2.5 To set alarm limit**

Deviation from pressure setpoint value

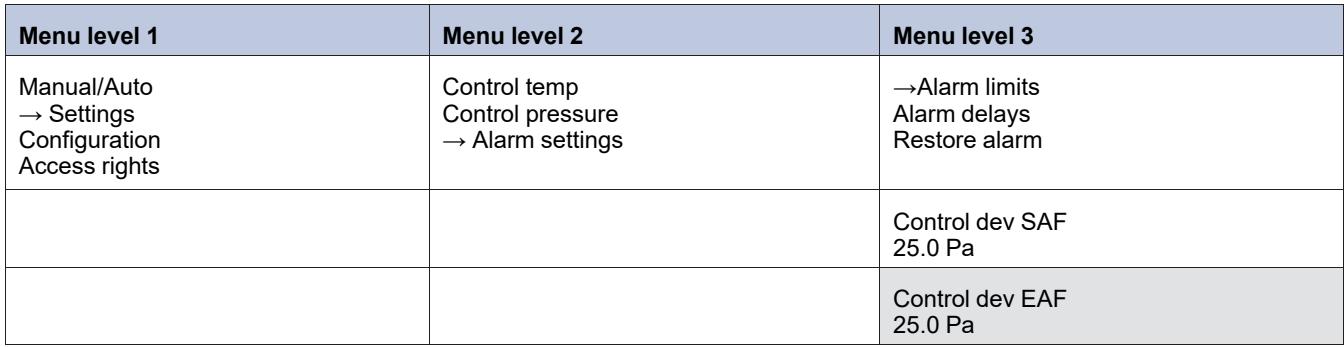

# <span id="page-10-1"></span>**6.2.6 To allocate in- and outputs**

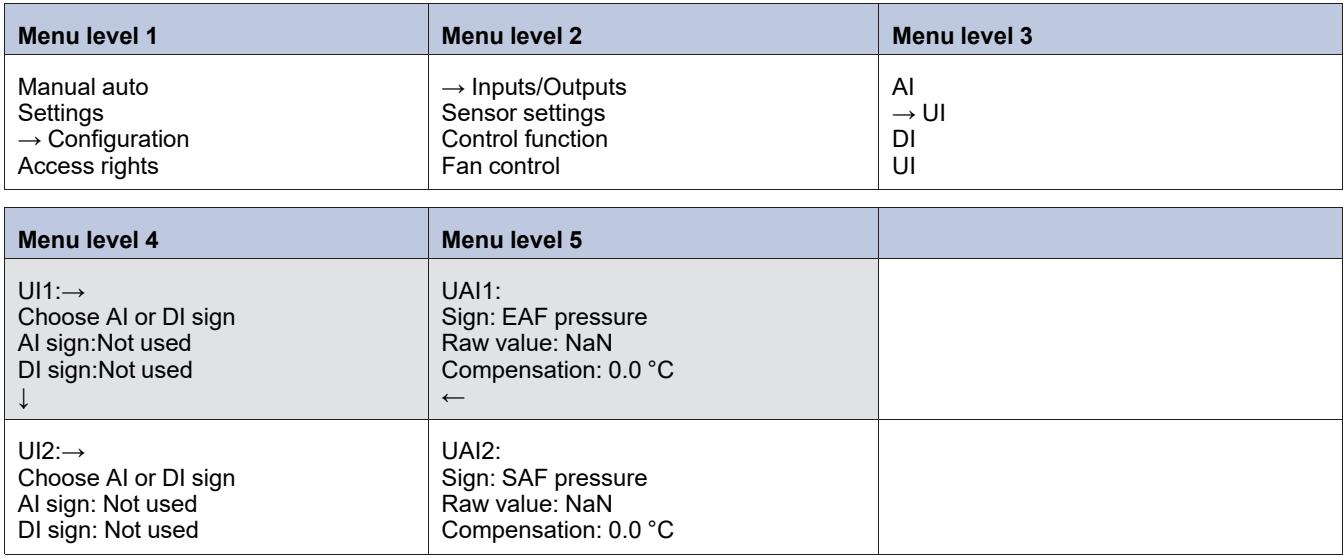

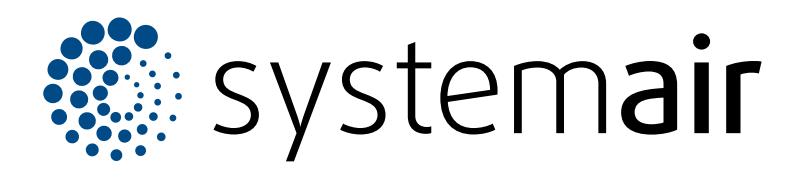

Systemair Sverige AB Industrivägen 3 SE-739 30 Skinnskatteberg

+46 222 440 00 mailbox@systemair.com

www.systemair.com

© Copyright Systemair AB All rights reserved EOE

Systemair AB reserves the rights to alter their products without notice. This also applies to products already ordered, as long as it does not affect the previously agreed specifications.